# Guide d'installation R4G TP Link ARCHER MR 600 28/09/2022<br>
Guide d'installation<br>
ARCHER MR<br>
Version client<br>
Douygues

Version client

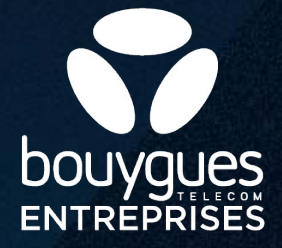

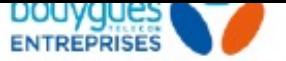

## Contenu de l'emballage

- Guide de démarrage rapide 1
- Câble Ethernet 2
- Antenne 3
- **Routeur TP-LINK ARCHER MR600** 4
- Adapteur secteur 5
- Adapateur micro-SIM 6

# Pré-requis pour la mise en service

#### **Nécessaire pour la mise en service de votre R4G TP Link :**

- Un PC (ordinateur)
- Le câble Ethernet fourni avec votre R4G 2
- Navigateur web CHROME

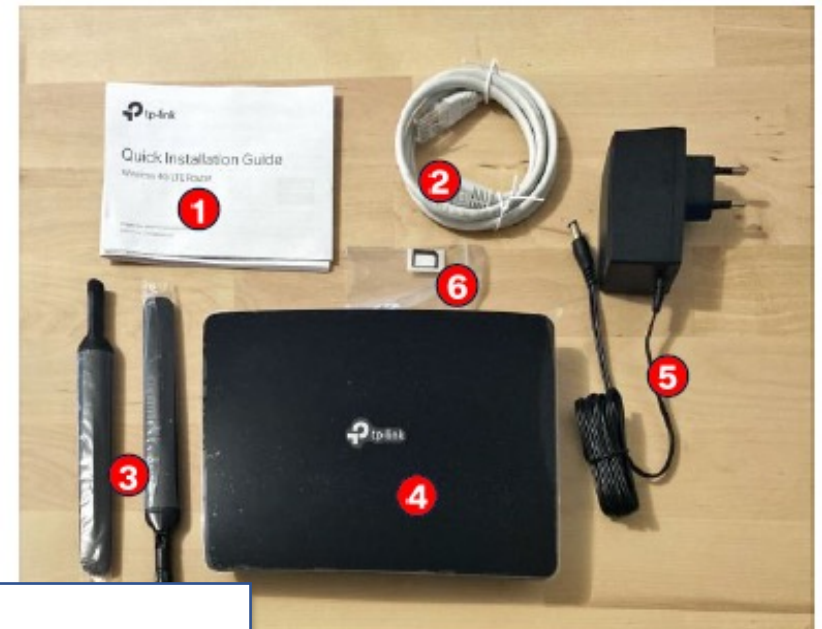

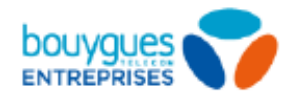

# **Connexion matérielle**

- Installer les antennes et les positionner en vertical 1 (pour capter le meilleur signal possible)
- Insérer la carte micro SIM dans le slot jusqu'à ce que 2 vous entendiez un clic
- 3 Connecter l'adaptateur électrique vers une prise d'alimentation
- 4Allumer le routeur TP-LINK via une pression simple du bouton POWER (temps de démarrage : ~1min)
- **A l'aide du câble Ethernet, connecter votre PC à l'un des 4 ports LAN (jaunes) du R4G**  5

Lancez un navigateur Web CHROME et tapez http://tplinkmodem.net ou http://192.168.1.1

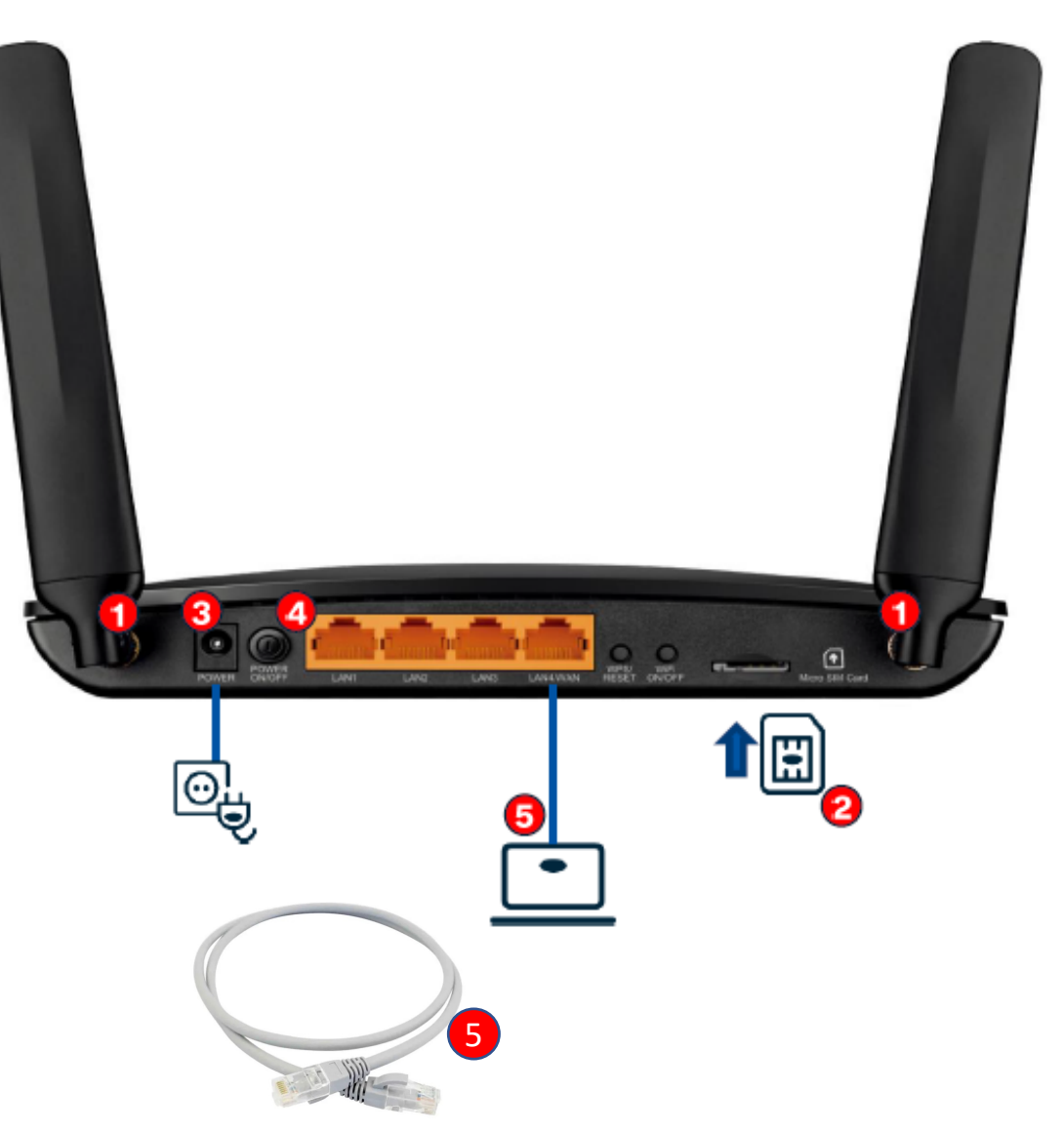

## **Créer votre mot de passe (administrateur) à la 1er connexion**

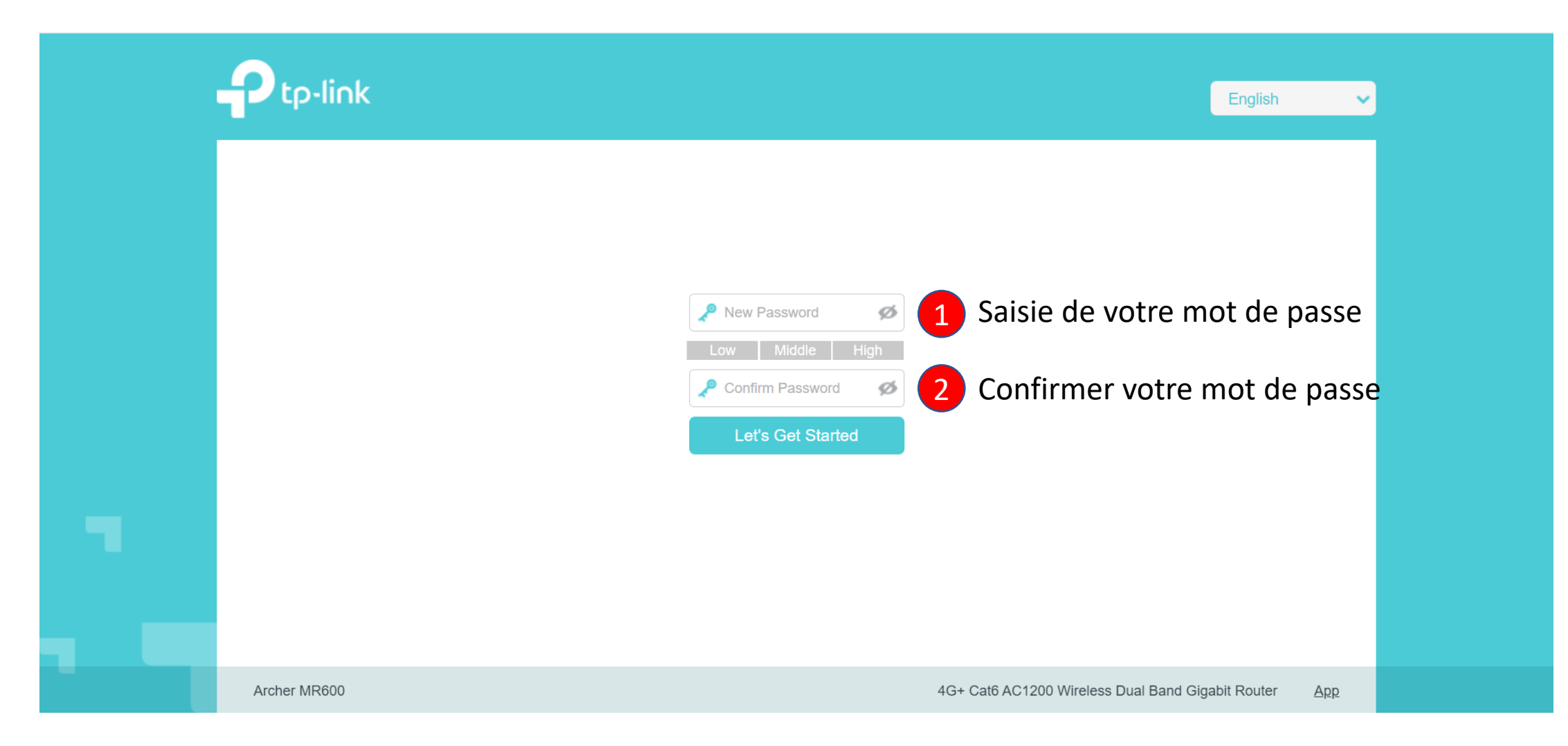

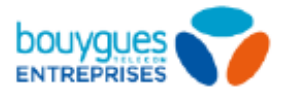

#### Changer la langue de l'interface d'administration

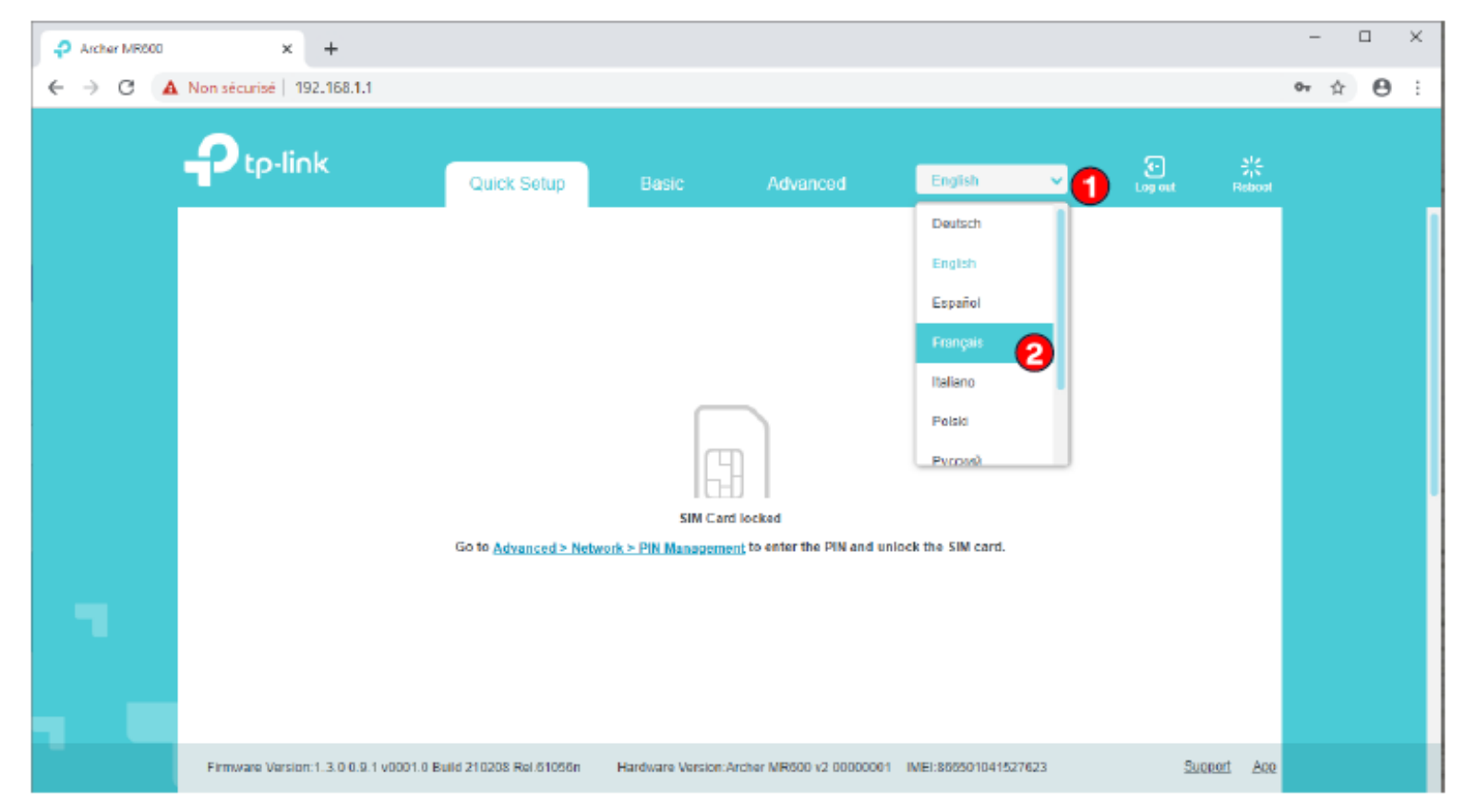

#### **Sélectionner Français**

# **Pour déverrouiller la carte SIM à la 1er connexion**

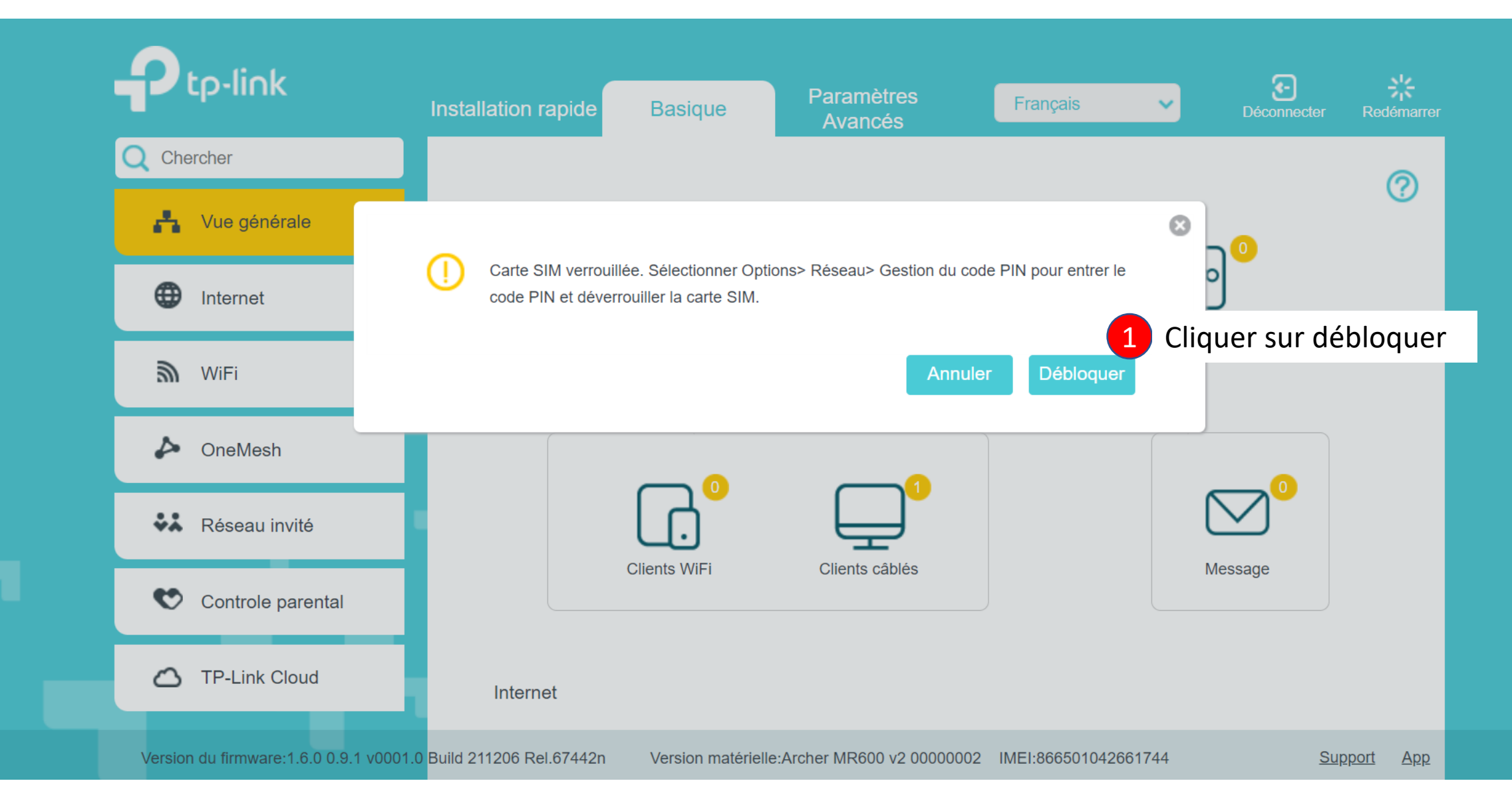

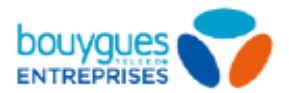

#### Pour déverrouiller la carte SIM

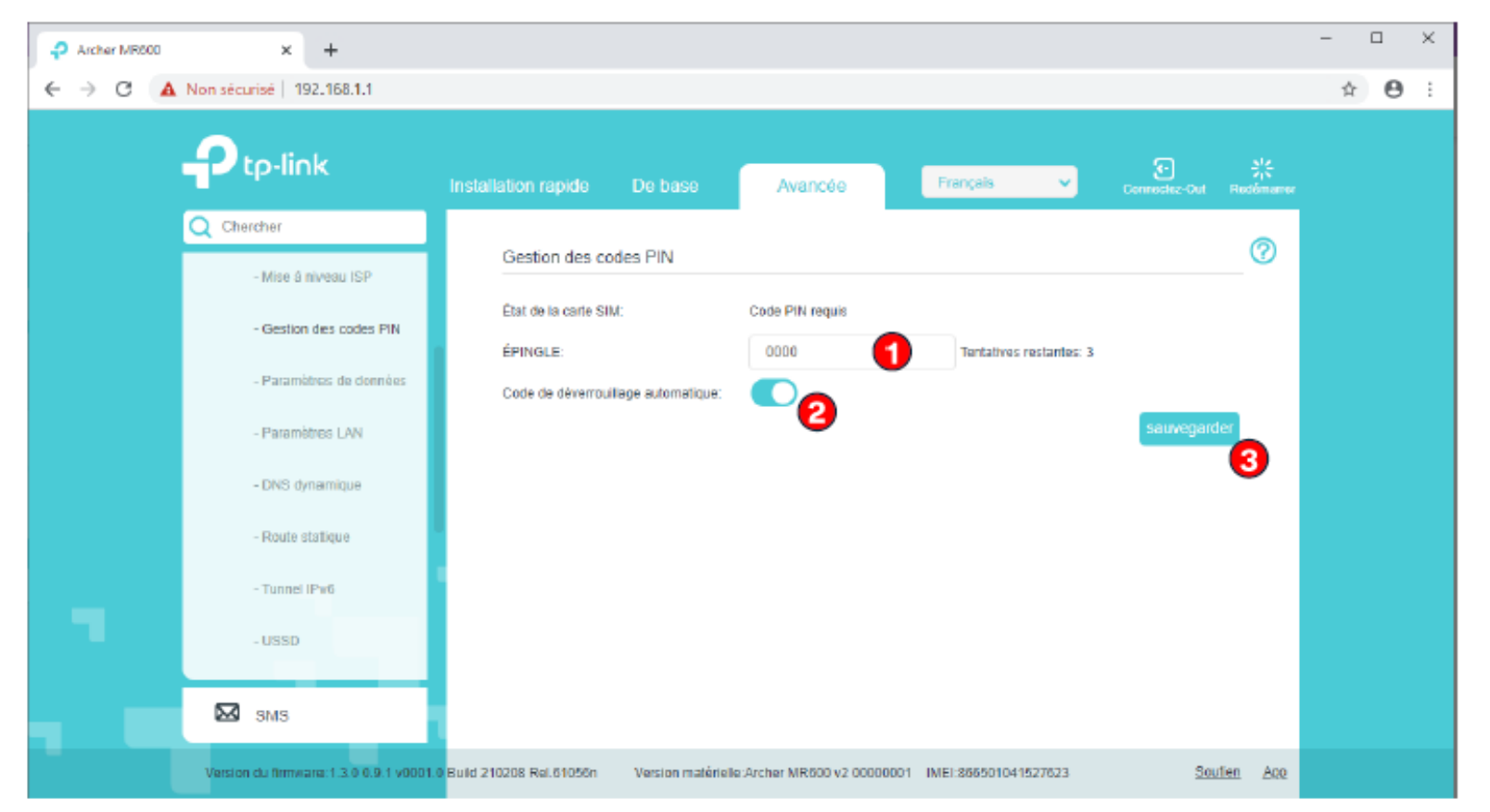

# Renseigner 0000 dans le champ EPINGLE<br>Cocher code de déverrouillage automatique puis sauvegarder

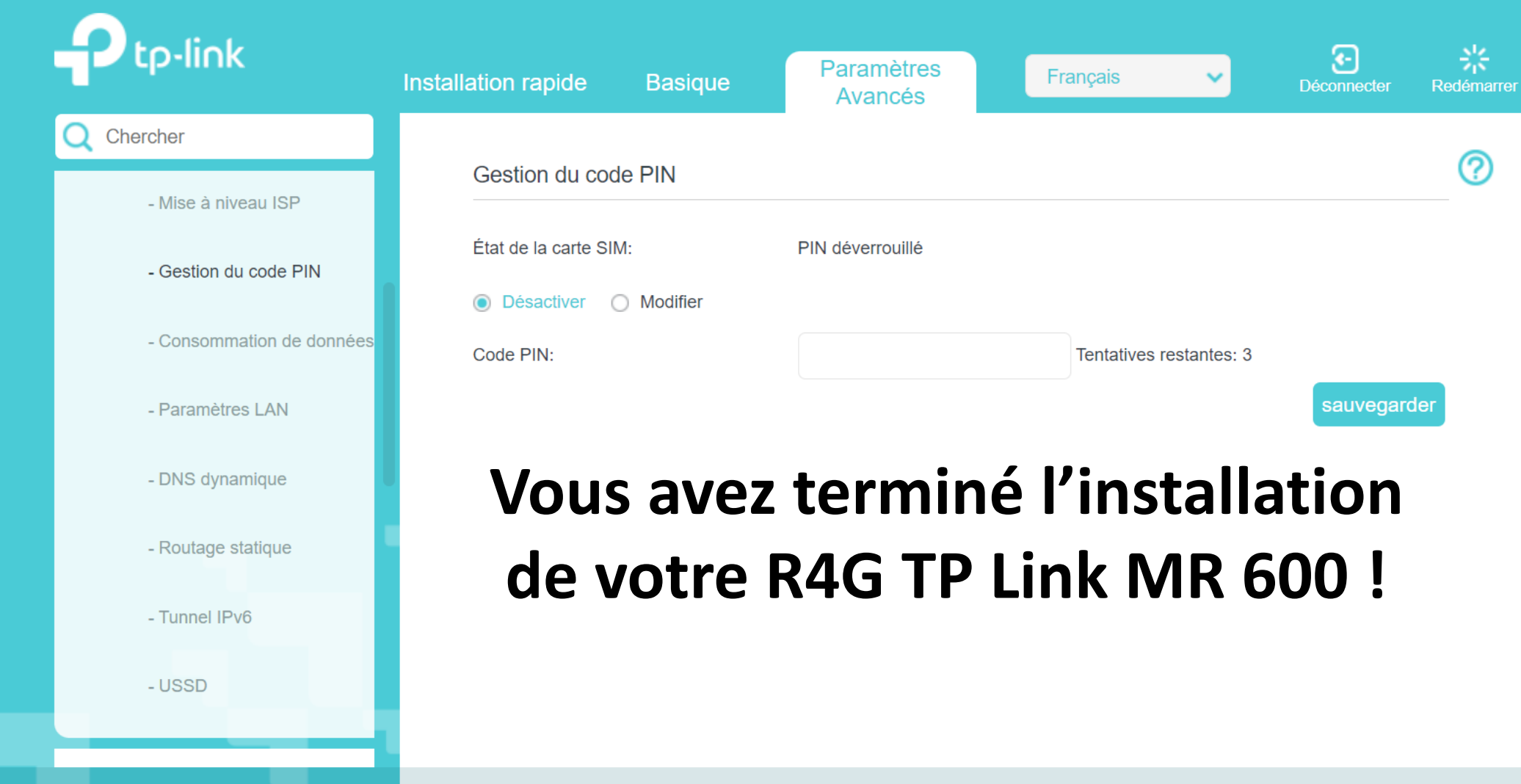